# ••• verifone

https://verifone.cloud/docs/oakos/oakos-dashboard-api/install-sample-applications Updated: 10-Jun-2022

## **Install sample applications**

# WiFi application

Many times it is difficult to set the network because of the lack of hard line ethernet connection. An open sourced application is available at: <u>https://github.com/OakLabsInc/app-wifi</u>.

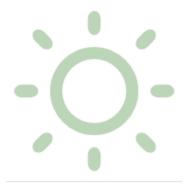

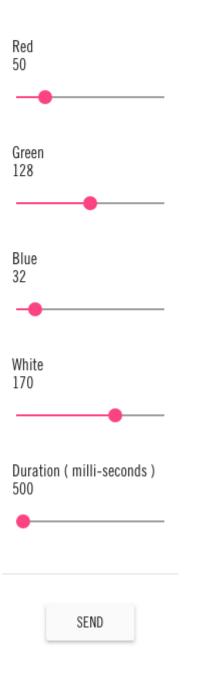

Using the API you can install the following:

```
{
    "services": [
        {
          "image": "index.docker.io/oaklabs/app-wifi:2.0.0",
          "environment": {
             "PLATFORM_HOST": "localhost:443",
             "NODE_ENV": "production"
        }
    }
]
```

#### **Display and touch rotate application**

Another common setup task is rotating both the display and touch. An open sourced application is available at: https://github.com/OakLabsInc/app-rotate.

| Screen *<br>DP2      | <b>~</b> |
|----------------------|----------|
| Rotation * NO_ROTATE | *        |
| Forward Orientation  |          |
| ROTATE               | SAVE     |

```
{
   "services": [
    {
        "image": "index.docker.io/oaklabs/app-rotate:2.0.0",
        "environment": {
            "PLATFORM_HOST": "localhost:443",
            "NODE_ENV": "production"
        }
    }
]
```

### **Oak lighting application**

This application will allow the user to adjust the oak-lights controller on a unit. You can set RGB values, white balance and transition duration on any unit running our oak-lights component container <a href="https://github.com/OakLabsInc/component-oak-lights">https://github.com/OakLabsInc/component-oak-lights</a> This application demonstrates how to talk to that container that talks directly to the oak-lights controller at /dev/ttyACM0.

The UI application at <u>https://github.com/OakLabsInc/app-lights</u> shows how to send RGB values to the gRPC component to change the lights.

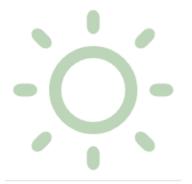

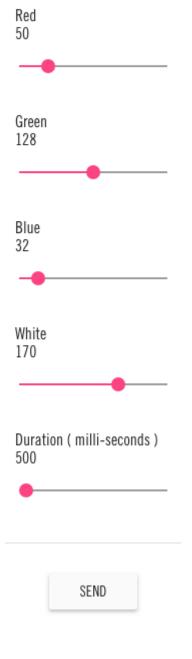

[

{

```
"image": "index.docker.io/oaklabs/app-lights:2.0.0",
    "environment": {
        "LIGHTS_HOST": "localhost:9100",
        "PLATFORM_HOST": "localhost:443",
        "NODE_ENV": "production"
     }
},
{
        "image": "index.docker.io/oaklabs/component-oak-lights:0.0.3",
        "environment": {
            "PORT": "9100"
        }
}
```

At this point you are probably ready to start writing your own applications. Take a look at <u>Writing an application</u> to get started.